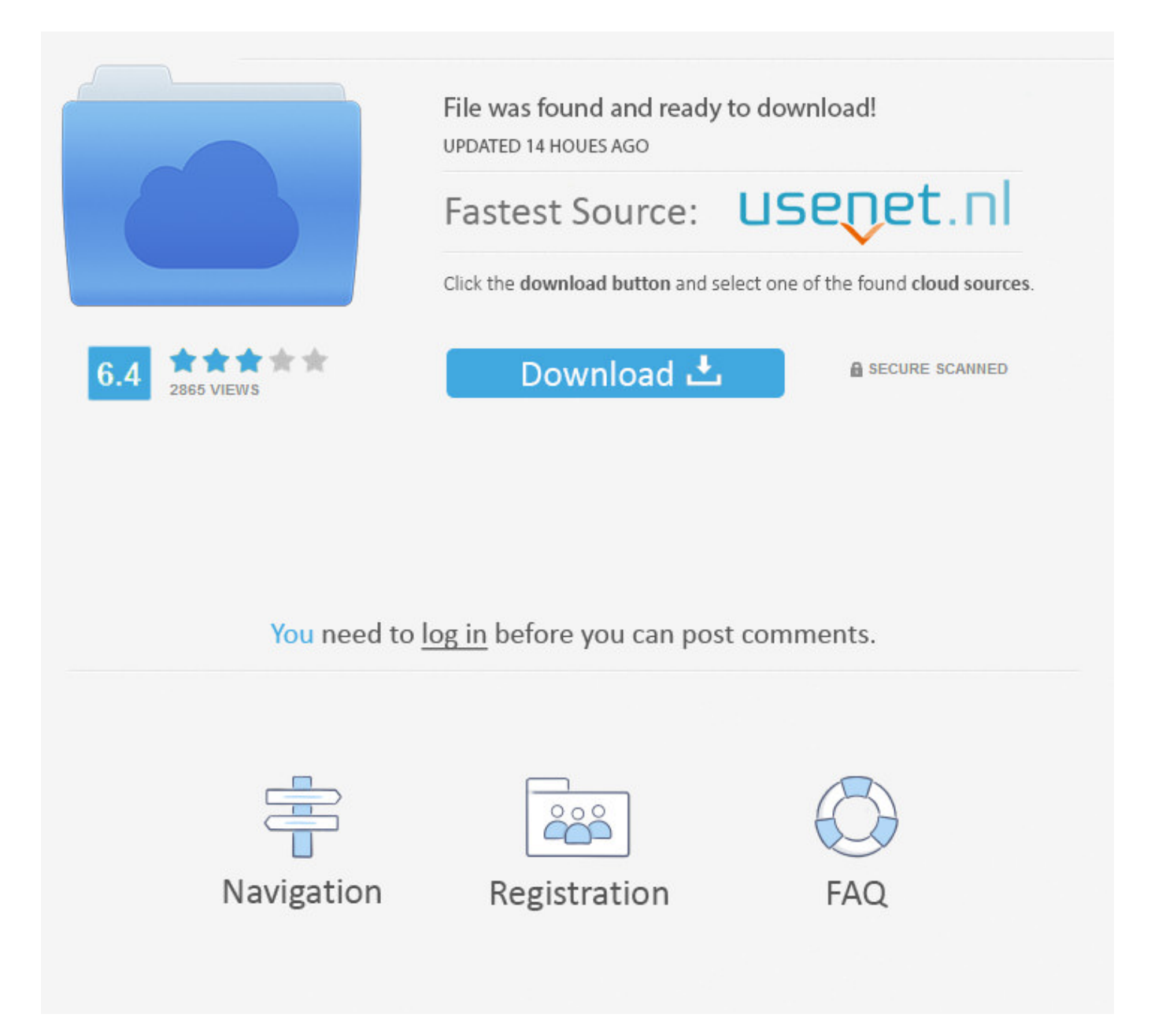

How Do You Open A Group Chat On Facebook ->->->-> [DOWNLOAD](http://raisengine.com/aG93IGRvIHlvdSBvcGVuIGEgZ3JvdXAgY2hhdCBvbiBmYWNlYm9va3RybWRzZgaG9/interdivisional?thing]=satellitesales&jalisco=ZG93bmxvYWR8am03TWpFM2ZId3hOVEUxTlRBeU16WXlmSHd5TVRjM2ZId29UVTlPVTFSRlVpa2dXVzlzWVNCYlVFUkdYU0I3ZlE)

How do I leave a group conversation on Facebook?This is about using messages on Facebook. Method 2 Using the Facebook Website 1 Log into the Facebook website with your Facebook account. 180.. Ask a Question 200 characters left Include your email address to get a message when this question is answered. Sign Up Team Terms of Use Contact Policies CCM Benchmark Group health.ccm.net . How to chat with a bunch of people To get a group chat going, follow these steps: Begin a chat with a friend by selecting her name from the Chat menu. A private group means that only those invited will see the group, including all its members and posts. Once again, be specific, as those who are browsing will find your group only if it is in the correct category. By creating an open group, anybody on Facebook will be allowed to see posts and join the group. Toggle navigation Search Submit San Francisco, CA Brr, its cold outside Browse Topics LiveConsumer ElectronicsFood & DrinkGamesHealthPersonal FinanceHome & GardenPetsRelationshipsSportsReligion LearnArt CenterCraftsEducationLanguagesPhotographyTest Prep WorkSocial MediaSoftwareProgrammingWeb Design & DevelopmentBusinessCareersComputers B2B Solutions Shop for Books San Francisco, CA Brr, its cold outside Search Submit . Click Done. On Android, tap the "+" button in the lower-right corner and select "Write Message." On iOS, tap the "New Message" button in the upper-right corner, which looks like a paper and pencil. Thanks for helping us achieve our mission of helping everyone learn how to do anything. Click 9 Describe your group in the "Description" area. Business & Workplace Regulations. Press Enter/ Return to send the message to the recipients. EDIT Edit this Article . Messenger allows you to change the name of a group conversation so that it isn't just a list of all the recipients. Thanks! Yes No Not Helpful 1 Helpful 4 My friend cannot send messages to the group. Tap the button and select "Change name." Enter the new name for the group conversation. Everything said is saved in your Inbox. After adding the first person, keep typing to find a second person. Follow Us Facebook How To Fix Buy Do More About Us Advertise Privacy Policy Careers Contact Terms of Use . See Full Conversation: Selecting this option brings you back to the Inbox view of your entire conversation history. Thanks! Yes No Not Helpful 5 Helpful 3 Unanswered Questions Can other members of the group add new people. For questions and answers from other people who use chat, check out Community Help.. On Android, the Send button looks like paper plane. Tap the "Write a message" field after you've added all the recipients and begin typing your message. Submit Already answered Not a question Bad question Other Facebook Tips and Tricks Facebook Tips and Tricks Video Tips Inviting friends to a group is okay once in a while. Once the friends of your friends see they have joined your page, they will likely click on it and may want to join as well. This opens a chat window. 5 Type your message that you want to send to the group 5a02188284

[facebook newspaper app](http://chattbafegos.diarynote.jp/201801102314448200/) [facebook kapak fotolar joker](http://gloseqagcar.rebelmouse.com/facebook-kapak-fotolar-joker-2524210005.html) [facebook 10k](https://liliginkjer.wixsite.com/noverremes/single-post/2018/01/10/Facebook-10k) [how to hack pet city on facebook](https://terdulurab.wixsite.com/ichsonlighbi/single-post/2018/01/10/How-To-Hack-Pet-City-On-Facebook) [what is facebook viral app](https://cofitlidu.typeform.com/to/ZxFmi7) [when did facebook likes start](http://dark-galaxiie.xooit.fr/viewtopic.php?p=7903) [mobile facebook applications](http://alien-sliders.xooit.fr/viewtopic.php?p=245) [comment pirater un compte facebook facilement 2011](http://wasacraft.xooit.be/viewtopic.php?p=1111) [latest facebook download for android](https://evidovpue.typeform.com/to/nKRw08) [how do i change my facebook cover photo on the facebook app](http://wielooun.xooit.fr/viewtopic.php?p=863)